# **Another Model for a joint S4/5/6**

Lesmahagow High School is a school of about 500 pupils in South Lanarkshire. The staff operate a joint S456 and have a 32-period week plus Tutor Time.

S4 pupils study 7 subjects (4 periods each), plus 4 core periods.

S56 pupils can study 5, 6 or 7 subjects: some National Courses (4 periods) along with some Higher courses (6 periods). There are 2 core periods in S56.

#### *Options* software

The school wanted to use the *Options* software [ www.timetabler.com/options ] and allow pupils to have a free choice of courses.

The difficulty was how to set up the **Options** software where S4 pupils had 7 choices and S56 could have 5, 6 or 7 choices.

Although the school runs a joint S456, it was decided at an early stage to use the *Options* software twice. Once for S4 and then a separate pattern for S56. This paper explains how.

First a column structure for only S4 pupils was created and after this structure had been finalised it was used as a 'seed' to create a column pattern for the S56 year groups.

The alternative of creating one pattern for all S456 was considered but the school wished to put the emphasis on S4 pupil choice and this was felt to be the best way to proceed.

These column structures were combined when creating the Activity Batches to produce the timetable with the *TimeTabler* software.

### **S4 Options**

The *Options* software ran in the usual way – 7 blocks named A – G (4 periods) and a Pattern created.

#### **S56 Options**

To try and accommodate all abilities, the school offers 6 period Higher and Advanced Higher courses as well as 4 period National 4/5 courses.

What is unusual, is that the curriculum structure allows pupils to study 5, 6 or 7 subjects in S56. There may be some 2 period Short Courses for some pupils depending on their mix of Highers and Nationals.

So, for example, one pupil could do 5 Highers while another did 3 Highers and 3 Nat.5s while another could study 7 Nat.5s. Obviously there are many other permutations.

To accommodate all these variations, the *Options* software (at the second stage) was set up for S56 with 7 blocks and for some pupils they were given 1 or 2 'dummy' subjects (Blank 1 and Blank 2) or some short courses (SC - 2 periods).

### **Curriculum Structure**

As S56 pupils can study 5, 6 or 7 subjects the curriculum structure is set up as follows: Blocks A, B and C (12 periods) Blocks D, E and F (12 periods) Block G (4 or 6 periods) The diagrams in Appendix 1 show this a bit more clearly.

## **Using the** *Options* **software to create a Pattern for S456**

### **S4 Options**

The pupils made 7 choices (including English + Maths) in order of preference along with 2 Reserves. The finalised S4 diagram below shows the Pattern that was created in **Options**:

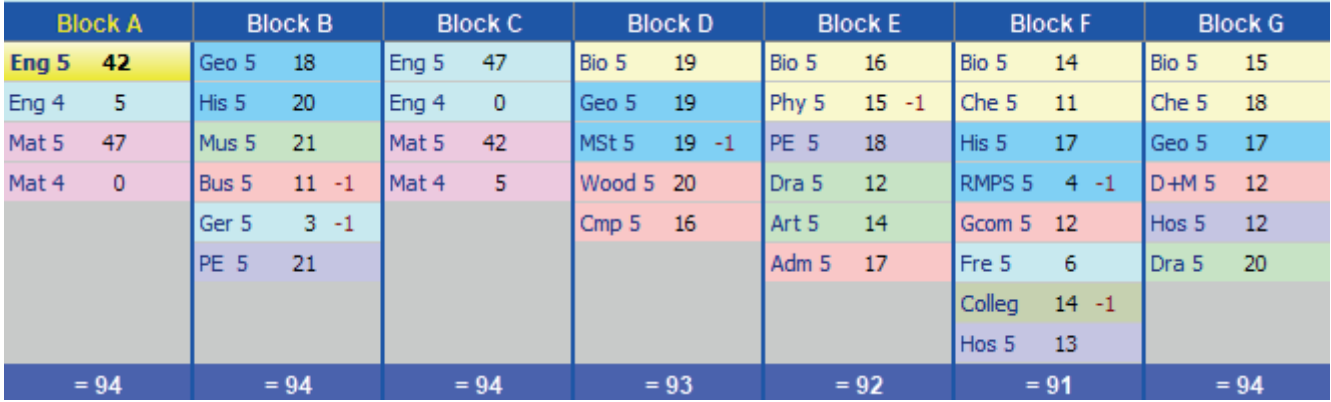

You can also see that the school had the ability to run S456 Maths/English sets in 2 columns (A and C). (A bigger school, Queen Anne High School in Dunfermline, runs a very similar structure, but keeps S4 Maths and English separate from S56 sections. See Appendix 2.)

### **S56 Options**

The column structure above was then used in creating a 'seed' for the S56 Pattern (see the next page). Eg. in Block B - all subjects apart from Mus 5 were put into the seed for the S56. Nobody had chosen Music 5 in S56.

S56 pupils were counselled to make 7 free choices but, in some instances, there may have been some Blanks or Short Courses depending on the mix of Highers/Nationals. Page 6 shows the many possible permutations for S56 pupils.

### *Example 1*

For a 5 Higher Pupil – the following options. Blank 1 and Blank 2 were the 'dummy' subjects.

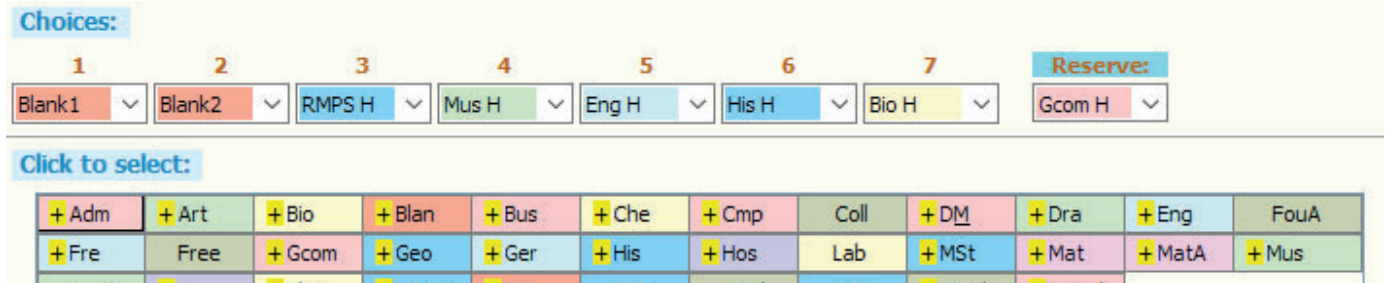

### *Example 2*

This pupil had a mix of Highers and N5s so only one Blank subject – 6 subjects in total.

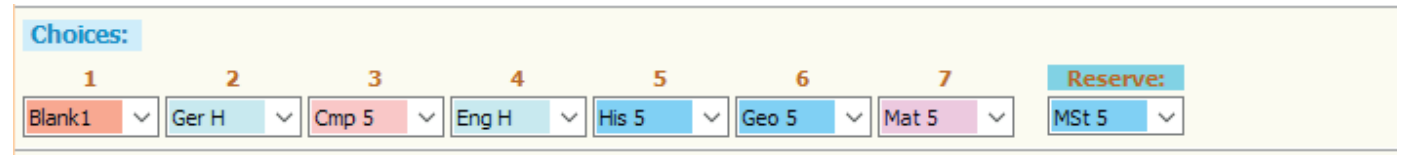

### *Example 3*

This 3rd pupil had only 1 Higher, the rest were N5s and 1 Short Course (2 periods)

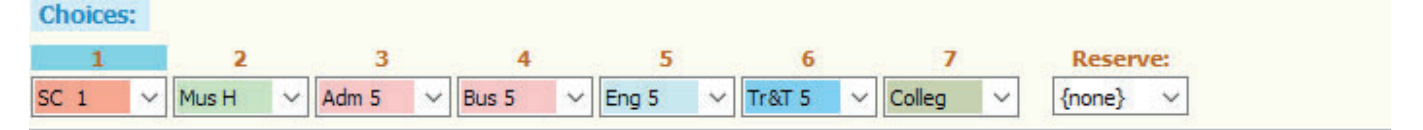

### **S56 Pattern**

The S4 pattern was used as a 'seed' when creating a pattern for S56 pupils. Blanks and Short Courses were also put into the seed and the following S56 pattern created in *Options*:

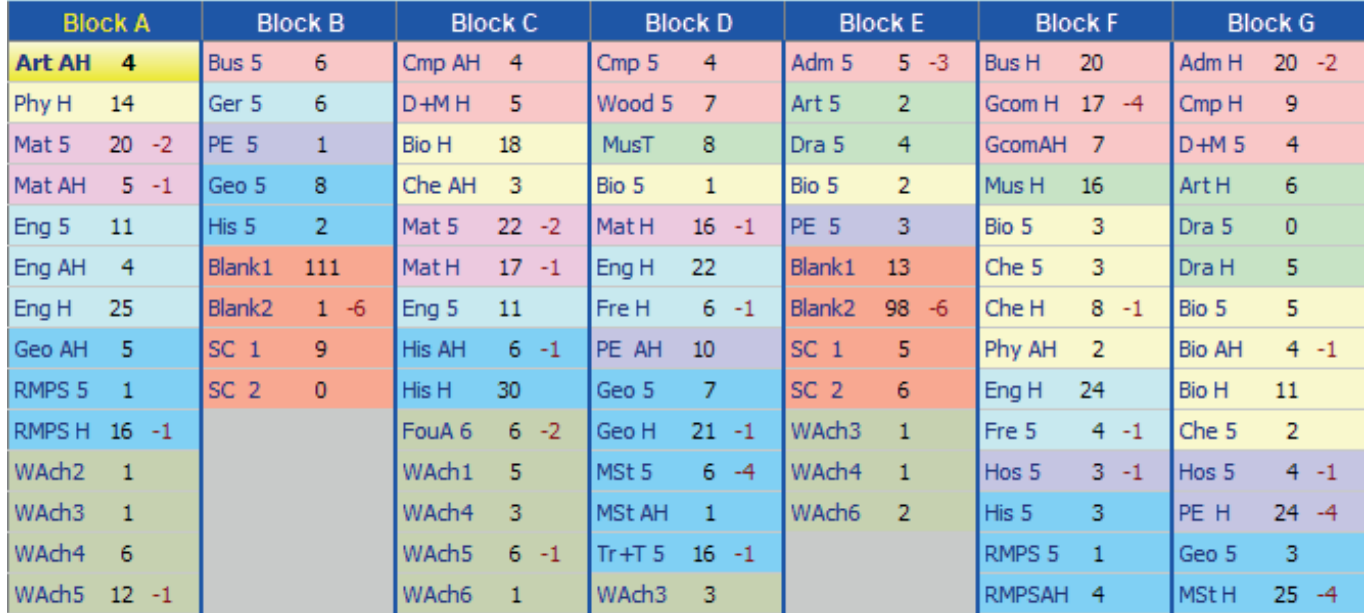

This pattern hopefully shows all the Higher and Advanced Higher sections in Columns A, C, D, F and G, as well as the many instances that S56 pupils can fit into S4 N5 classes.

### **Difficulties**

Some of these blocks 'overlap' – for want of a better word.

Eg. The school only has one RMPS teacher. You can see that the teacher is required to teach 6 periods in Block A – a joint H/N5 section. Perhaps it is easier to think of it as Block A (4 periods) + Block B (2 periods).

In an earlier (trial) pattern there was a RMPS N5 class in Block B as well. This would have been impossible as the teacher was needed for two of these Block B periods to teach the class in Block A. Once both S56 and S4 structures are finalised the appropriate Activity batches can be created in *TimeTabler*.

The notation of Column **A** (4 periods) and Column **a** (2 periods) etc was used to get round the fact that there were 6 period courses and 4 period courses.

Once the pattern is finalised the timetabling part is fine – the Curriculum diagram is shown on the next page.

**The Curriculum Diagram** for S56 is shown below.

Some of the Blocks have been re-named, but essentially they are the same as the Blocks from *Options*.

Blocks a and c below are the courses that are in Block B in *Options* + 2 H/AH periods from Blocks A and Block C.

Blocks d and f are the courses that are in Block E in *Options* + 2 H/AH periods from Blocks D and Block F.

Block A – is the same as the *Options* Block A (4 periods).

Block a – is the 2 periods of Block A H/AH courses + 2 periods of Block B (*Options* courses) + any Short Courses (2 periods).

Block c – is the 2 periods of Block C H/AH courses + 2 periods of Block B (*Options* courses) + any Short Courses (2 periods).

Block C – is the same as the *Options* Block C (4 periods).

This same set up is repeated for Blocks D, E (lowercase d and f) and F.

Block G +  $g$  – is a 'stand alone' block. Pupils in S56 will either study a 6 period H/AH course or a 4 period N45 course + a 2 period short course.

S56 [32] C<br>Bio1 IIq<br>Che1 EBr<br>Des1 GWi+ij=gr<br>Eng2 LQu<br>Eng3 LWr<br>Eng3 LWr<br>Eng3 LWr d<br>Eng1LPa<br>Fee1ETu<br>Mat1DBu<br>Mus1LC<br>PE 1NRo+⊪pe<br>Adm1JWi<br>Art1=Ar<br>Art1=Ar  $\frac{A}{Art1}$ g<br>Adm1 JWi<br>Art1 GSh<br>Bio1 VGr Adm1 JWi<br>Art1 GSh<br>Bio1 VGr  $Art1$ Bio 1 Hq<br>Cmp 1 LFo<br>Che 1 EBr Bio1 IIq<br>Cmp1 LFo<br>Eng1 LPa Bio 1 IIq<br>Bus 1 = Ad<br>Che 1 EBr  $Bus1 = Ac$ PSE1 IMa PSE5 IMa PSE5 JMa<br>PSE6 FRo<br>PE.1 =PE+||=pe<br>PE.2 =PE+||=pe<br>PME3 CCm : Arti<br>Eng1<br>Eng1 Eng1 JM Che 1 EBr<br>Eng 1 LQu PSE2 V1<br>PSE3 LWr Bio 1 Hq<br>Bio 1 EBr<br>Cmp 1 LFo<br>Che 1 INi Eng2<br>Eng3<br>Geo1 Geo1<br>Mat1<br>Phy1 Fre1 ETu<br>Geo1 SLe<br>Geo1 SMu Bio1 IIq<br>Cmp1 LFo<br>Dra1 LCl Des1 GWi+lew GCo1 GWi+||=gr<br>GCo1 Fme+||=gr Che 1 TNi PSE4 FRo PSE4 FRo<br>PE,5 =PE+∥=pe<br>PE,6 =PE+∥=pe Eng1 LQu RME3 GSm<sub>1</sub> His 1 FRo Fre 1 ETu<br>GCo 1 GWi+||=gr<br>GCo 1 Frne +||=gr<br>GCo 1 Frne +||=gr His 1 MSm Mus1 KBI **s** Mat1<br>Mat1 RMP<sub>1</sub> Mat1 DBu Phy1 V2 Mod1 AFI<br>PE 1 BWi+ RME7 GSm<sub>1</sub> Mat1 KP Mod1 AF RMP1 GSm Geo 1 SL His1FRo Fou1<sub>V1</sub> Des 1 BBi+ll=gr  $\overline{\mathbf{s}}$ Art1 =Ar<br>Bio1 VGr<br>Dra1 HGa<br>PE 1 =PE+||=p<br>Phy1 GMi<br>SCd1 V1 2  $\frac{\text{His 1}}{\text{Mus 1}}$ Dra1LCl<br>Dra1HGa Mat2 His 1 MSn Geo 1 SL6 Mus1 55t GCo1 BBi Adm<sub>1</sub> JWi SCg1 V1 2 PE 1 NRo+ Mat<sub>3</sub>  $Art1 = Ar$ Mat1<sub>KP</sub> His1 ARa His 1 MSm ss Mus1 =Mu<br>Mus1 =Mu<br>Bus1 DBr<br>Ger1 ETu<br>PE 1 =PE+H=pe Phy1 G<br>RMP1 0 Bus1 T&1 BLe<br>Woo1 GWi+ - ww Hos1 EDu+ Geo 1 SLe<br>Hos 1 SMi+||=he Mat1 DBu Bio 1 VGr Mat2 Mus<sub>1</sub> KBI Dra 1 HGa WWO1 HLa 4  $S<sub>D</sub>D1 = PE + I<sub>=D</sub>$  $PE 1 = PE + I = p$ Mat2 JIn Phy1 GM  $PE 1 = PE + \nparallel = pe$ Mod1 AF Phy1 GMi<br>SCf V1 2 SCa1 V3 2 Fou1 RMP1 GSm PE 1 BWi+ = pe <sub>SS</sub> SSSS YAA1 V2 4 <sub>SS</sub> WWO1HLa 4 SCc1 V3 2 Col1 KFa WWO1 HLa YAA1 V3 4 WWO1HLa 4 SSSS **SS SS** SSSS SSSS SSSS

Block H + I are the 2 Core Periods PSE + PE/RE.

This was then timetabled in *TimeTabler*, where the Class Timetable Screen showed:

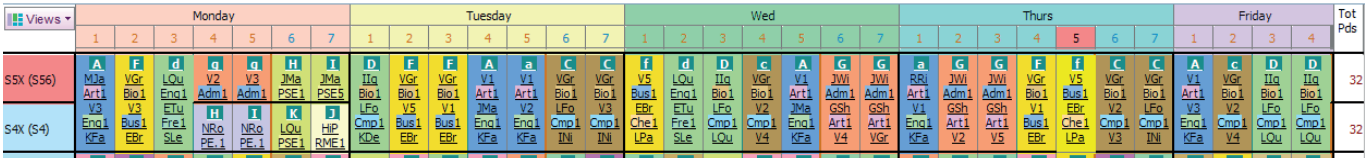

In the timetable above:

S5X + S4X are the combined S456 sections.

The 2 periods of column a and the 2 periods of column c are the Block B courses in *Options* + also the 2 H/AH periods of Block A and Block C + Short Courses in column a and short courses in column c.

The 2 periods of column d and the 2 periods of column f are the Block E courses in *Options* + also the 2H/AH periods of Block D and Block F + Short Courses in column d and short courses in column f.

The 2 periods of column g are the 2 H/AH periods of Block G + Short Courses in column g.

In this example the school wanted to timetable S4 and S56 core subjects on a Monday as many pupils go to college on that day.

# **Appendix 1**

*Example 4* : A pupil choosing 5 Highers:

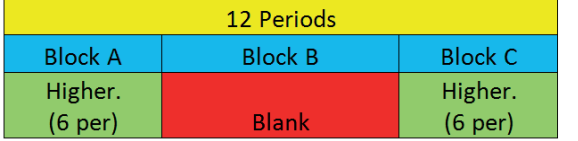

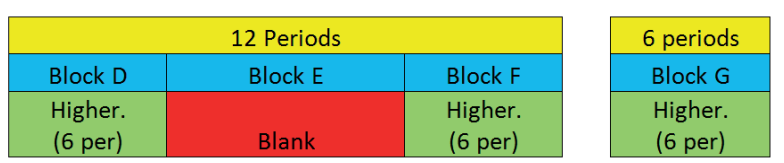

### *Example 5* : A pupil choosing 7 N5s

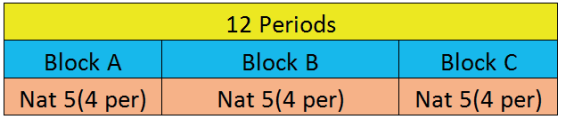

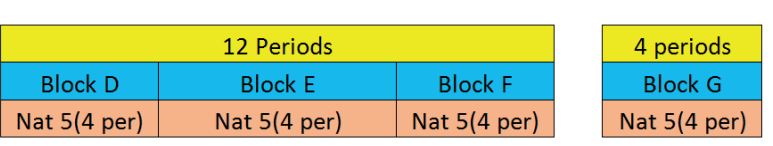

### *Example 6* : A mix of H and N5s : version 1

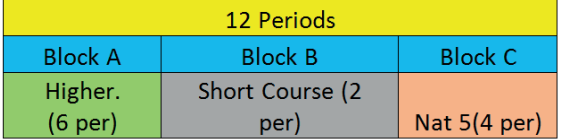

### *Example 7* : A mix of H and N5s : version 2

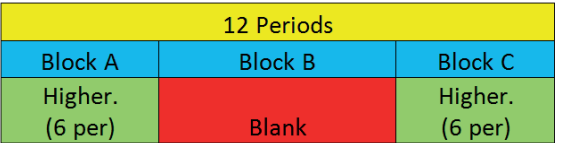

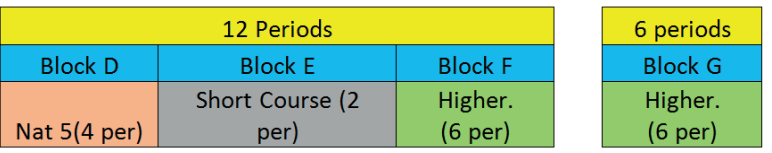

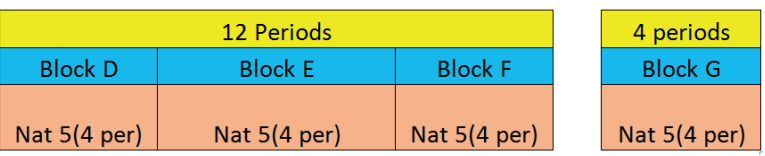

All Highers and Advanced Highers MUST be in Blocks A, C, D, F and G.

All Blanks and Short Courses MUST be in Blocks B and E. Blank 1 and 2 along with the Short Courses are put into the 'seed' in *Options* to make sure they were in the correct Blocks.

It would be impossible to study a N5 course in Block B if the student was doing a Higher in Blocks A or C. Hence the need for a 2-period Short Course.

It would be impossible to study a N5 course in Block E if the student was doing a Higher in Blocks D or F. Hence the need for a 2-period Short Course

The school was able to run S4 core and S56 core at the same time.

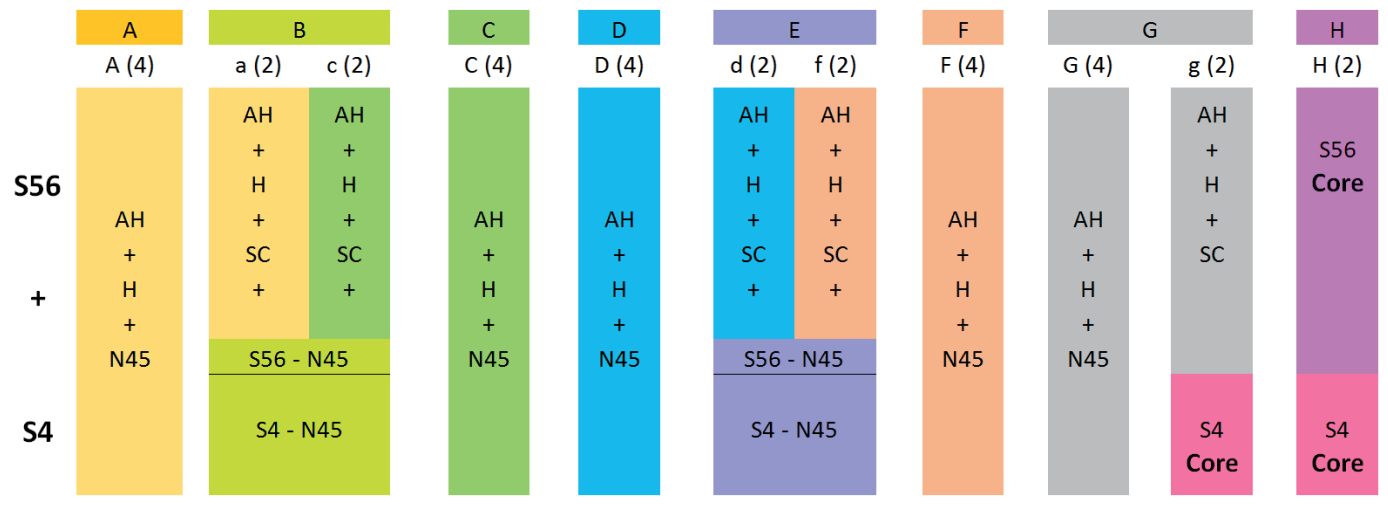

When trying to obtain a column structure for S5/6 we need to give ALL pupils 7 options as described below. the control of the control of

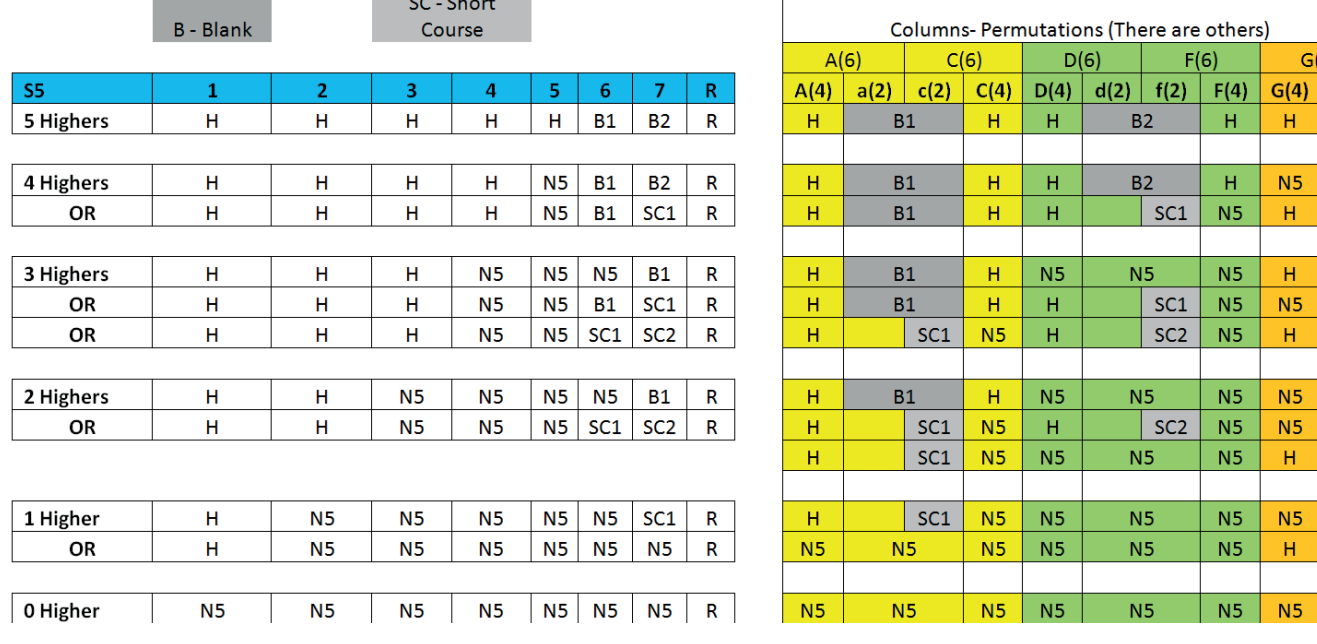

#### S5 choices

Pupils attempting 1, 2 or 3 Highers could be doing a different number of N5 subjects. It all depends in which column *Options* places their Highers.

#### S6 choices

Further considerations may be required if S6 pupils are allowed to have a Free Column or have fewer teaching periods for AHs.

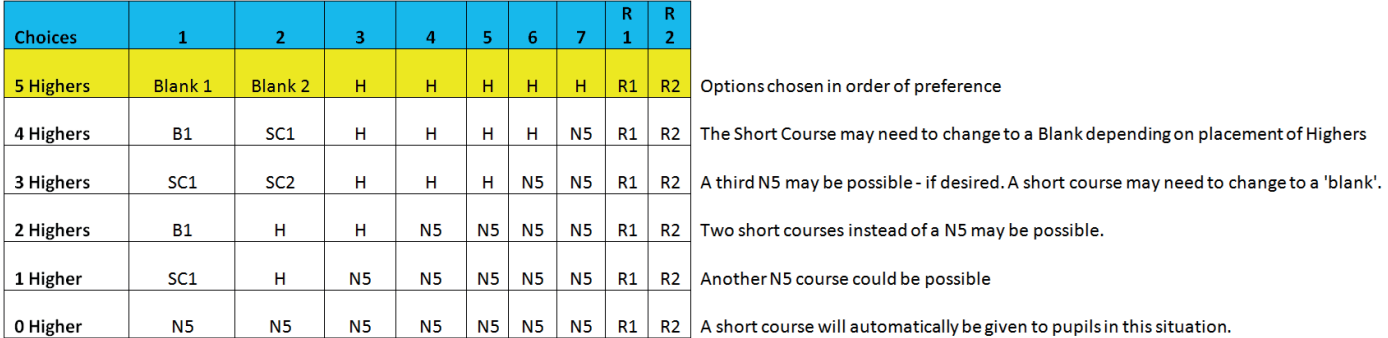

### **Summing Up**

The table above details the best way to enter pupil choices into the *Options* Software. It is not an exact science due to the number of permutations that are possible.

**TOOLS** – The school has not used this. If they did and Guidance Staff were involved in the choice process then it would not be difficult to give pupils the appropriate number of Blank or Short Courses. If **TOOLS** was only used by the Pupil/Parent then this would be more problematic.

There is some guess-work in the above table as the software determines the best column structure. Once the software has created the structure some 'Blanks' may need to change to Short Courses and vice-versa.

The *Options* software does not know about the complications with this model. Eg. A pupil cannot have a Higher Choice in Block A and a N5 Choice in Block B.

So, when using **Options** or **TOOLS** it is important that the 'Blank' or short Courses are entered first. It is imperative that these choices fit into Columns B and D so need to be included in the 'seed' in *Options*. Hence the need to put these into **Options/TOOLS** as a first/second choice.

 $g(2)$ 

 $SC1$ 

 $\overline{SC2}$ 

 $SC1$ SC<sub>3</sub>

 $SC<sub>2</sub>$ 

 $\overline{\text{SC1}}$ 

# **Appendix 2**

Queen Anne High School in Dunfermline is a bigger school (1800 pupils) and runs a very similar model but is unable to run S4 Core and S56 Core sections at the same time.

In their version S4 core and S56 core were run at different times, as shown below.

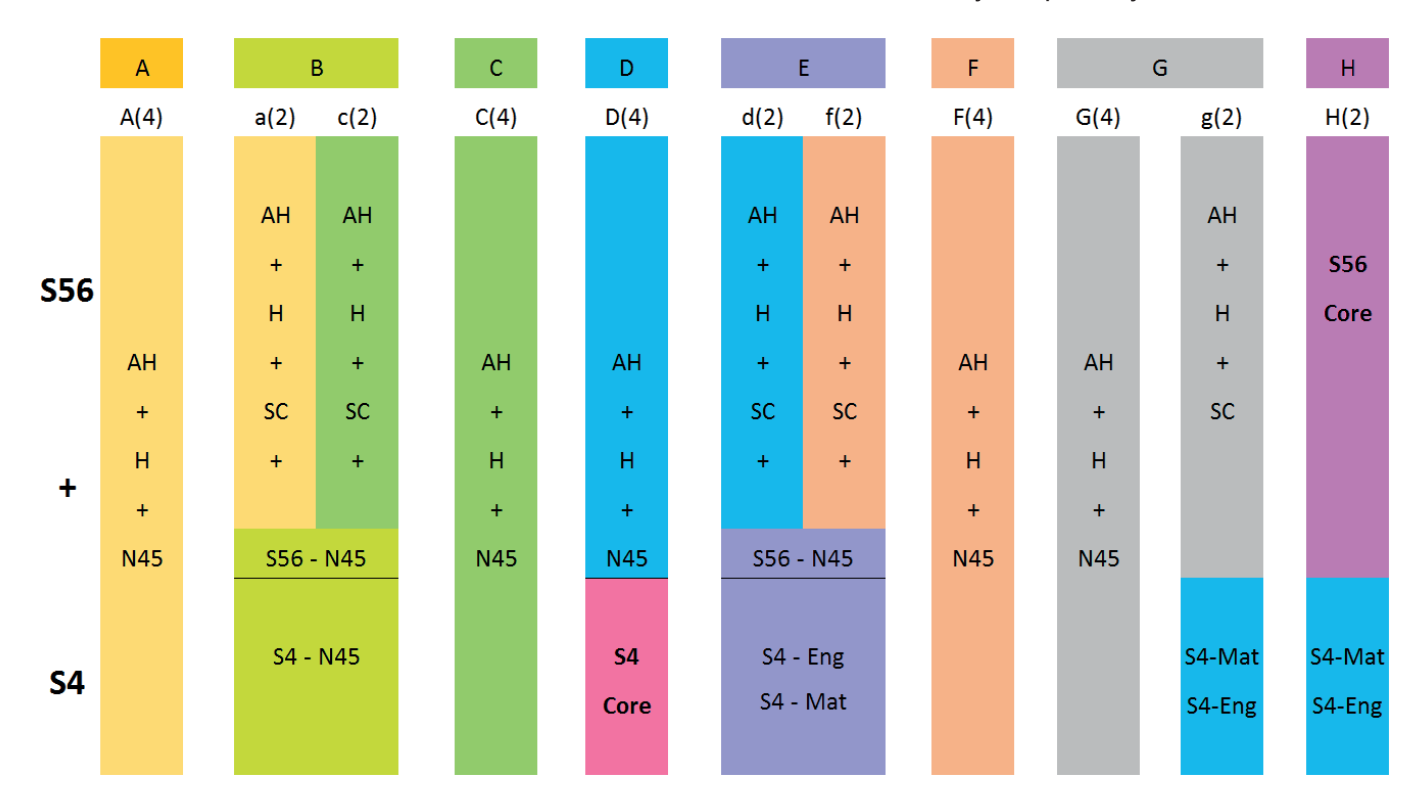

This meant that S56 courses in Column D had to be considered carefully - especially the N45 sets.

For more about timetabling S456 please see the article on "Using *TimeTabler* to timetable S4/5/6", which is in the KnowledgeBase in our Help & Support Centre:

Scotland

As well as details about using the TimeTabler program for S4/5/6 it also includes 2 Case Studies (pages 16, 17) of schools with a joint S456 in Aberdeenshire and in Highland.

See also the list of 16 documents at www.timetabler.com/scotland

Our thanks to Barbara Lee and the Staff of Lesmahagow High School, and to Queen Anne High School Dunfermline, and to Neil Farquharson, Timetabling Consultant.